# **Jarvis Web Gateway**

## **Installation Instructions (Also Tracker & Demo Applications)**

**Jonathan Couper-Smartt jarvis@nsquared.co.nz**

**Abstract:** The Jarvis Web Gateway is a lightweight web-service designed to give Rich Internet Applications a rapid, powerful and secure mechanism to access and update server-side databases. Jarvis can be configured to use Apache's "mod\_perl" for better performance than simple CGI.

Jarvis supports fetch, create, update and delete with additional support for custom plug-in features. Jarvis is based on the RESTful approach to http web services. It provides JSON, XML interfaces, with additional support for CSV and MS Excel downloads.

Jarvis works excellently with JavaScript web apps using ExtJS, Dojo and many other JS toolkits, and is also ideal for richer client applications such as those written in Adobe Flex.

Jarvis supports any database for which a Perl DBI driver exists. This include Oracle, PostgreSQL, MySQL, SQL Server, SQLite and more.

## **Table of Contents**

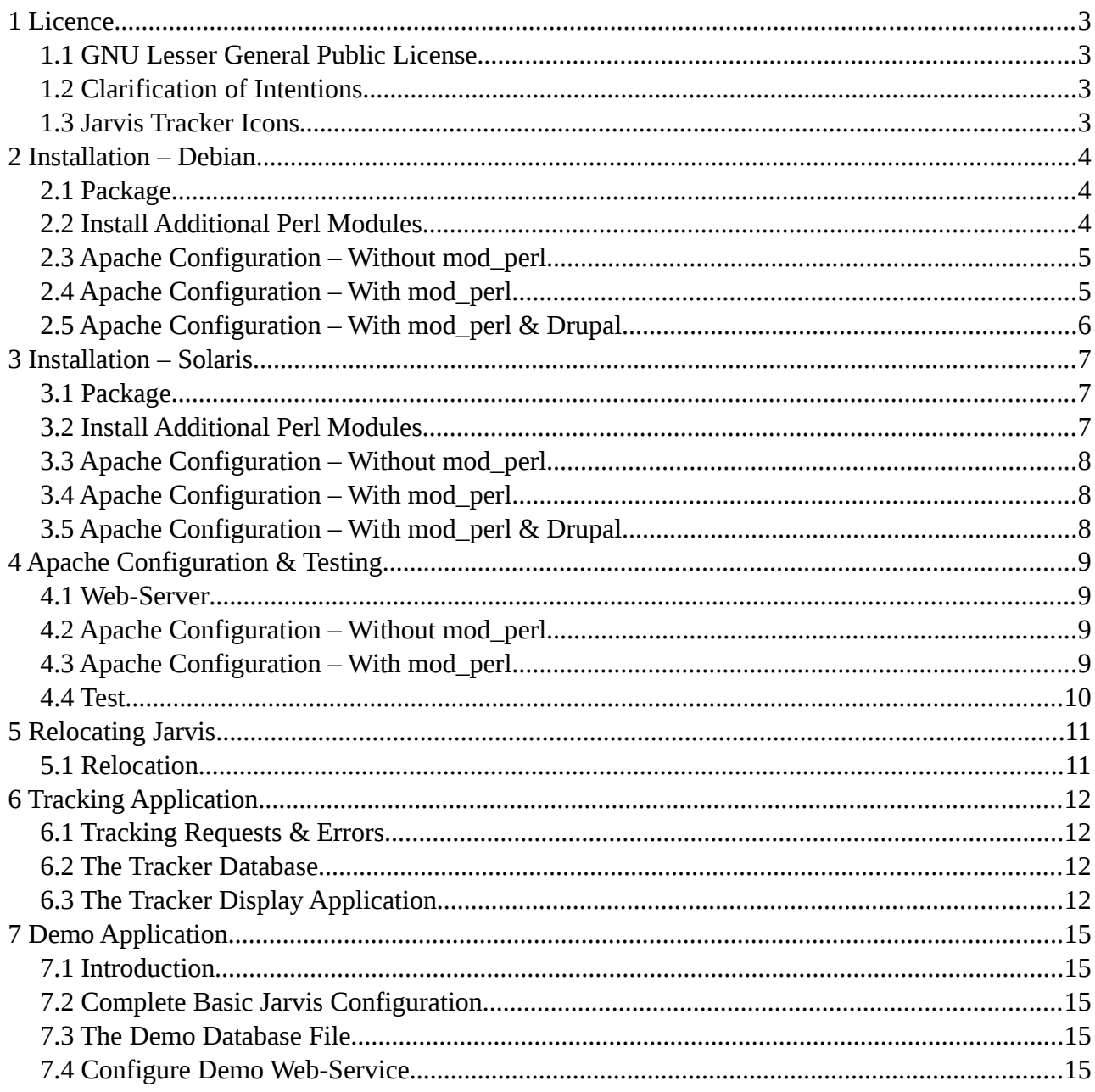

## Version Tracking (Since v5.2.0):

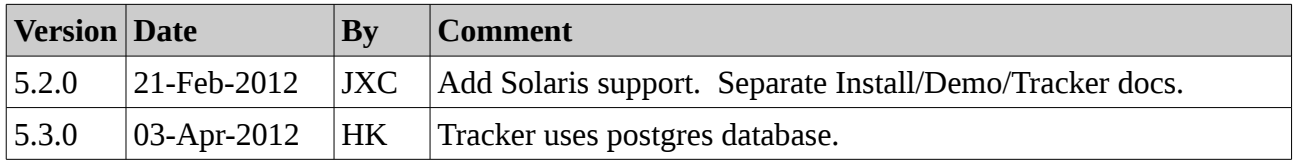

## **1 Licence**

## *1.1 GNU Lesser General Public License*

This documentation is part of the Jarvis WebApp/Database gateway utility.

Jarvis (including documentation) is free software: you can redistribute it and/or modify it under the terms of the GNU Lesser General Public License as published by the Free Software Foundation, either version 3 of the License, or (at your option) any later version.

Jarvis is distributed in the hope that it will be useful, but WITHOUT ANY WARRANTY; without even the implied warranty of MERCHANTABILITY or FITNESS FOR A PARTICULAR PURPOSE. See the GNU General Public License for more details.

You should have received a copy of the GNU Lesser General Public License along with Jarvis. If not, see <http://www.gnu.org/licenses/>.

This software (including documentation) is Copyright 2011 by Jonathan Couper-Smartt.

### *1.2 Clarification of Intentions*

The intention of the releasing under the LGPL (rather than the GPL) is to provide additional freedom to allow you to develop Exec and Plugin modules.

Such Exec and Plugin modules are considered to be part of your "Application" and not part of Jarvis, and are thus excluded from the "Minimal Corresponding Source" under the terms of the agreement.

### *1.3 Jarvis Tracker Icons*

The Jarvis Tracker icons, as can be found in the 'tracker/htdocs/style' directory are copyright FamFamFam [\(http://www.famfamfam.com/lab/icons/silk/\)](http://www.famfamfam.com/lab/icons/silk/), and are used under the Creative Commons Attribution License v3.0 [\(http://creativecommons.org/licenses/by/3.0/\)](http://creativecommons.org/licenses/by/3.0/). We extend our thanks to the creator of these icons for their quality and availability.

## **2 Installation – Debian**

### *2.1 Package*

Jarvis has support for Debian packages, suitable for Ubuntu and other popular Debian distributions. The Jarvis Debian package can be installed with the dpkg command, e.g:

# dpkg --install jarvis 5.0.1-1 all.deb

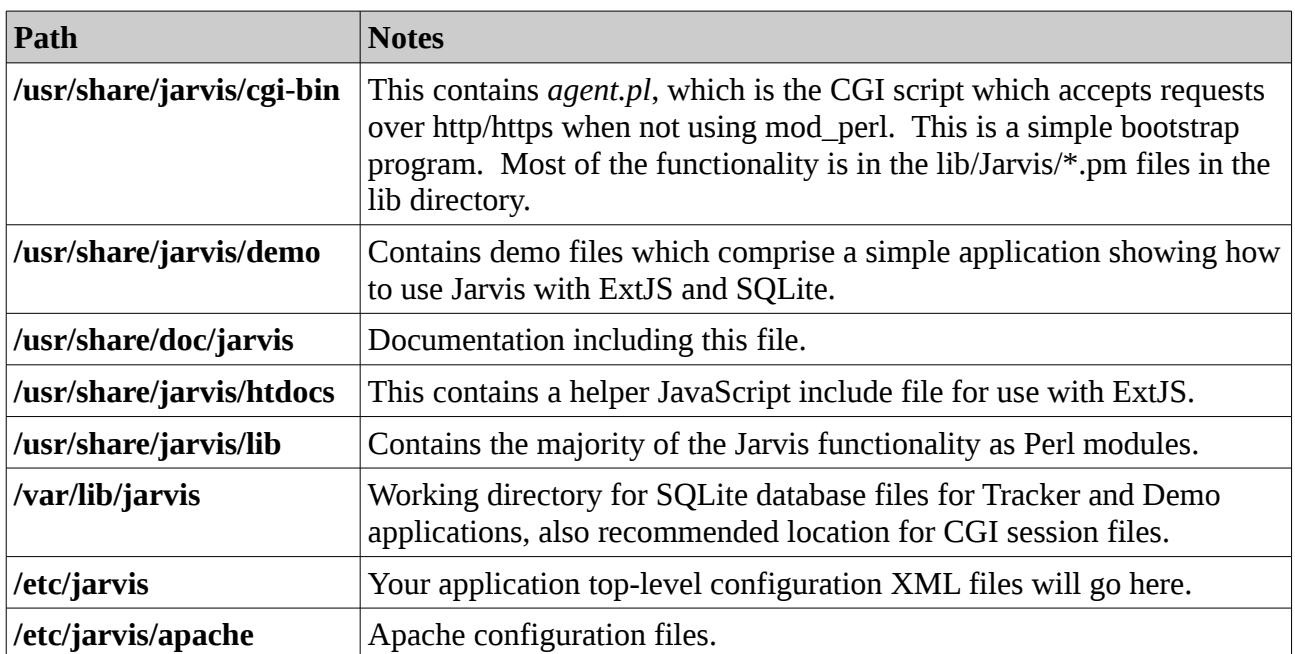

The following directory locations will be populated:

### *2.2 Install Additional Perl Modules*

Jarvis is written in Perl, and relies on some additional Perl modules being installed. You can install these via CPAN, or by the following apt-get commands.

#### REQUIRED

```
sudo apt-get install apache2
sudo apt-get install libcgi-session-perl
sudo apt-get install libxml-smart-perl
sudo apt-get install libjson-perl
sudo apt-get install libtext-csv-perl
sudo apt-get install libio-string-perl
sudo apt-get install libmime-types-perl
sudo apt-qet install libdbi-perl
sudo apt-qet install libdbd-sqlite3-perl
sudo apt-get install libsoap-lite-perl
```
REQUIRED (if using mod\_perl)

```
sudo apt-get install libapache2-mod-perl2
sudo apt-get install libapache-dbi-perl
sudo apt-get install libapache2-request-perl
```
#### OPTIONAL

```
sudo apt-get install libdbd-sybase-perl (DB = SOL Server)
sudo apt-get install libdbd-pg-perl (DB = PostgreSQL)
sudo apt-get install libnet-ldap-perl (Login = LDAP or ActiveDirectory)
sudo apt-get install libcrypt-eksblowfish-perl
                                                       (Login = Database, Authentication = 'eksblowfish')
```
OPTIONAL (required to use format=xlsx on requests)

```
CPAN Excel::Writer::XLSX
http://search.cpan.org/~jmcnamara/Excel-Writer-XLSX-0.46/
```
#### *2.3 Apache Configuration – Without mod\_perl*

If performance is not a significant factor, you can simply run Jarvis as a CGI script.

The Debian package performs this configuration automatically, with a soft link:

/etc/apache2/conf.d/jarvis.conf > /etc/jarvis/apache/jarvis.conf

The Apache instructions are as follows:

```
ScriptAlias /jarvis-agent "/usr/share/jarvis/cgi-bin/agent.pl"
Alias /jarvis/ "/usr/share/jarvis/htdocs/" 
Alias /jarvis-demo/ "/usr/share/jarvis/demo/htdocs/"
```
You may need to restart the apache webserver:

apache2ctl restart

#### *2.4 Apache Configuration – With mod\_perl*

Jarvis supports the Apache mod\_perl mechanism. Without mod\_perl, the webserver must compile and execute the Perl code for each request. Using Apache mod\_perl, the script is compiled once.

Database connections can also be re-used, and performance is generally superior. See the mod\_perl page at<http://perl.apache.org/>for further details. Configuration is as follows:

```
# cd /etc/apache2/conf.d
# rm jarvis.conf
# ln -s /etc/jarvis/apache/jarvis-mod-perl.conf ./jarvis.conf
# apache2ctl restart
```
## *2.5 Apache Configuration – With mod\_perl & Drupal*

Note that if you are co-hosting Jarvis on a server running drupal from the root path, you will probably need to exclude jarvis-agent from the drupal rewrite rule. E.g. something like the following needs to be added to /usr/share/drupal6/.htaccess.

RewriteCond %{REQUEST\_URI} !^/jarvis-agent/

Otherwise you will find that Drupal attempts to handle your jarvis-agent requests. Note that this is only required when running with mod\_perl. When running via a simple ScriptAlias (see below), Apache will give priority to the Alias match over the Drupal match, and the problem does not arise.

## **3 Installation – Solaris**

### *3.1 Package*

Jarvis has support for Solaris 10 or later.

The Jarvis Debian package can be installed with the pkgadd command, e.g:

```
# gunzip jarvis-5.2.0-1.svr4.tar.gz
# tar xvf jarvis-5.2.0-1.svr4.tar
\# pkgadd -d jarvis-5.2.0-1.svr4
```
The following directory locations will be populated:

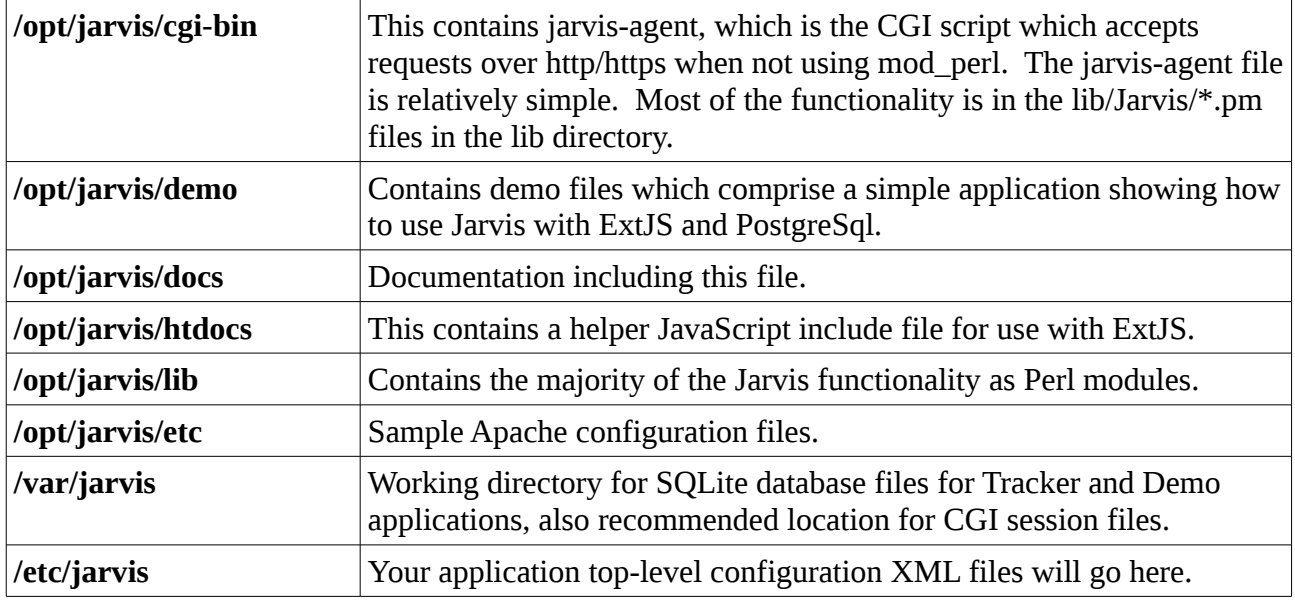

### *3.2 Install Additional Perl Modules*

Jarvis is written in Perl, and relies on some additional Perl modules being installed. You can install these via CPAN, or by the following apt-get commands.

#### REQUIRED

```
sudo apt-get install apache2
sudo apt-get install libcgi-session-perl
sudo apt-qet install libxml-smart-perl
sudo apt-qet install libjson-perl
sudo apt-get install libtext-csv-perl
sudo apt-get install libio-string-perl
sudo apt-get install libmime-types-perl
sudo apt-get install libdbi-perl
sudo apt-get install libdbd-sqlite3-perl
sudo apt-get install libsoap-lite-perl
sudo apt-get install libjson-pp-perl
```
REQUIRED (if using mod\_perl)

```
sudo apt-get install libapache2-mod-perl2
sudo apt-get install libapache-dbi-perl
sudo apt-get install libapache2-request-perl
```
#### OPTIONAL

```
sudo apt-get install libdbd-sybase-perl (DB = SOL Server)
sudo apt-get install libdbd-pg-perl (DB = PostgreSQL)
sudo apt-get install libnet-ldap-perl (Login = LDAP or ActiveDirectory)
sudo apt-get install libcrypt-eksblowfish-perl
                                                       (Login = Database, Authentication = 'eksblowfish')
```
Once these packages are installed, proceed to the "Apache Configuration & Testing" step.

#### *3.3 Apache Configuration – Without mod\_perl*

If performance is not a significant factor, you can simply run Jarvis as a CGI script.

The Debian package performs this configuration automatically, with a soft link:

/etc/apache2/conf.d/jarvis.conf > /etc/jarvis/apache/jarvis.conf

The Apache instructions are as follows:

```
ScriptAlias /jarvis-agent "/usr/share/jarvis/cgi-bin/agent.pl"
Alias /jarvis/ "/usr/share/jarvis/htdocs/" 
Alias /jarvis-demo/ "/usr/share/jarvis/demo/htdocs/"
```
You may need to restart the apache webserver:

# apache2ctl restart

#### *3.4 Apache Configuration – With mod\_perl*

Jarvis supports the Apache mod perl mechanism. Without mod perl, the webserver must compile and execute the Perl code for each request. Using Apache mod\_perl, the script is compiled once.

Database connections can also be re-used, and performance is generally superior. See the mod\_perl page at<http://perl.apache.org/>for further details. Configuration is as follows:

```
# cd /etc/apache2/conf.d
# rm jarvis.conf
# ln -s /etc/jarvis/apache/jarvis-mod-perl.conf ./jarvis.conf
# apache2ctl restart
```
### *3.5 Apache Configuration – With mod\_perl & Drupal*

Note that if you are co-hosting Jarvis on a server running drupal from the root path, you will probably need to exclude jarvis-agent from the drupal rewrite rule. E.g. something like the following needs to be added to /usr/share/drupal6/.htaccess.

```
RewriteCond %{REQUEST URI} !^/jarvis-agent/
```
Otherwise you will find that Drupal attempts to handle your jarvis-agent requests. Note that this is only required when running with mod\_perl. When running via a simple ScriptAlias (see below), Apache will give priority to the Alias match over the Drupal match, and the problem does not arise.

## **4 Apache Configuration & Testing**

### *4.1 Web-Server*

The final task is to configure your web-server to give access to the Jarvis application.

Jarvis is a Perl service, and can operate under any web-server which supports Perl scripts. These include Microsoft IIS, Apache HTTPD and others.

Documentation is provided here for Apache 2.0 or greater. It should be able to be adapted easily to any other web-server's configuration mechanism.

## *4.2 Apache Configuration – Without mod\_perl*

If performance is not a significant factor, you can simply run Jarvis as a CGI script without using mod\_perl.

#### **For Debian:**

Under Debian, the package setup should be performed automatically. The package installation makes a soft link:

/etc/apache2/conf.d/jarvis.conf > /etc/jarvis/apache/jarvis.conf

The Apache instructions are as follows:

```
ScriptAlias /jarvis-agent "/usr/share/jarvis/cgi-bin/agent.pl"
Alias /jarvis/ "/usr/share/jarvis/htdocs/" 
Alias /jarvis-demo/ "/usr/share/jarvis/demo/htdocs/"
```
You may need to restart the apache webserver:

# apache2ctl restart

#### **For Other Systems:**

```
ScriptAlias /jarvis-agent "/opt/jarvis/cgi-bin/agent.pl"
Alias /jarvis/ "/opt/jarvis/htdocs/"
```
These lines are contained in the supplied "apache/jarvis.conf" file. Under Linux you can generally copy or soft-link this file into the /etc/apache2/conf.d directory.

## *4.3 Apache Configuration – With mod\_perl*

Jarvis supports the Apache mod\_perl mechanism. Without mod\_perl, the webserver must compile and execute the Perl code for each request. Equally, without mod\_perl, a new database connection must be made for each request.

Using Apache's mod\_perl, the script is compiled once, and re-executed for each request. Database connections can also be re-used. The overhead for each request is greatly reduced. Refer to the mod perl home page [\(http://perl.apache.org/\)](http://perl.apache.org/) for further details.

Once mod perl is configured and available, add the following lines to your server configuration.

Note: When installing the Debian package, this setup is done automatically.

**For Debian:**

```
PerlRequire /etc/jarvis/apache/startup.pl
<Location ~ "/jarvis-agent/.*">
    SetHandler perl-script
        PerlResponseHandler Jarvis::Agent
</Location>
Alias /jarvis/ "/usr/share/jarvis/htdocs/"
```
#### **For Other Systems:**

```
PerlRequire /opt/jarvis/etc/apache/startup.pl
<Location ~ "/jarvis-agent/.*">
    SetHandler perl-script
        PerlResponseHandler Jarvis::Agent
</Location>
Alias /jarvis/ "/opt/jarvis/htdocs/"
```
These lines are contained in the supplied "apache/jarvis-mod-perl.conf" file. Under Linux you can generally copy or soft-link this file into the /etc/apache2/conf.d directory.

Note that if you are co-hosting Jarvis on a server running drupal from the root path, you will probably need to exclude jarvis-agent from the drupal rewrite rule. E.g. something like the following needs to be added to /usr/share/drupal6/.htaccess.

```
RewriteCond %{REQUEST URI} !^/jarvis-agent/
```
Otherwise you will find that Drupal attempts to handle your jarvis-agent requests. Note that this is only required when running with mod\_perl. When running via a simple ScriptAlias (see below), Apache will give priority to the Alias match over the Drupal match, and the problem does not arise.

### *4.4 Test*

To test that Jarvis is correctly installed, point your browser at the installed machine (e.g. localhost) with the following URL.

http://localhost/jarvis-agent/

You should see the error response.

```
Missing path info.  Send http://.../jarvis-agent/<app-name>/<dataset-name> in
URI!
```
This indicates that Jarvis is installed, and is ready to be configured for an application.

## **5 Relocating Jarvis**

### *5.1 Relocation*

The standard packages install Jarvis into the default locations for your system. Typically, these packages should work "out of the box". However, there are some cases where you may wish to install Jarvis into non-default locations. Specifically:

- When installing on a platform for which there is no standard Jarvis package.
- When installing a test system, or where multiple versions of Jarvis must co-exist.

If you install Jarvis into another location, then you must change the Jarvis installation paths in the following locations:

- **Modify the Apache configuration (as described in the Apache Configuration chapter).**
- **Modify the Jarvis module path in etc/apache/startup.pl (only if using mod\_perl).**

The startup.pl script is a Perl fragment which tells mod\_perl where to find the module containing the mod perl handler for the Jarvis web service agent. When relocating Jarvis, modify the path to specify the new location of the Jarvis lib directory.

By default it contains the following.

```
use Apache::DBI;
use lib qw/(usr/share/iarvis/lib); # For Debian.
use lib qw(/opt/jarvis/lib);            # For other systems.
1;
```
## **6 Tracking Application**

## *6.1 Tracking Requests & Errors*

Included in the Jarvis distribution is a mechanism for tracking user requests and associated errors. This is configured in the configuration file e.g. as follows:

```
<?xml version="1.0" encoding="utf-8"?>
<jarvis>
        <app format="json" debug="yes" dump="yes">
                <tracker logins="yes" requests="yes" errors="yes"/>
                <database name="tracker" connect="dbi:Pg:dbname=tracker;host=localhost"
username="tracker_owner" password="tracker_owner"/>
```
The parameters are.

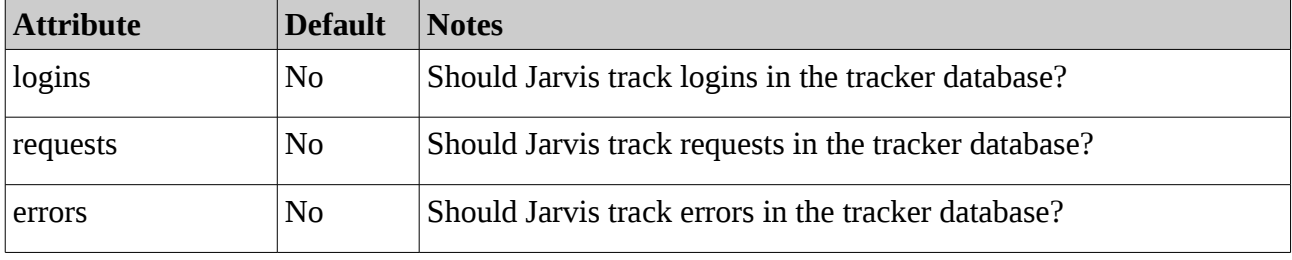

*Table 1: Tracker Configuration Parameters*

#### *6.2 The Tracker Database*

Events are tracked in a postgres database. Assuming you have postgres installed, you can create and initialize it by running the following files (all found in the tracker/db folder):

- create\_database.psql
- schema.psql
- all files in the functions-views subfolder

Also update the application configuration files of any Jarvis app wishing to record tracker data.

## *6.3 The Tracker Display Application*

When Jarvis is used, each request and/or error will cause a record to be written into the database tables in tracker.db. You can access these tables for your own purposes. Use your favorite postgres utility to view the schema and content of the tables "request", "error" and "login".

Alternatively, use the "tracker" application provided with Jarvis. This is a application written using ExtJS. It is installed by default, but for security purposes it must be configured before use.

## **6.3.1 Enabling the Display Application**

Enabling the tracker display application requires both Apache configuration to provide access to the HTTP documents, and Jarvis configuration for the application to access the tracker database.

The tracker display application requires a number of supporting projects to be installed:

- ExtJS 3.3. Please see below for further details on this.
- SHJS. Syntax Highlighting for Javascript. Please see below for further details on this.
- Protovis. For graphs. Please see below for further details on this.

Once these three pre-requisites are installed, the tracker display application can be configured and will be then available. To configure the tracker application itself, first, enable the display application in Apache: The following Apache configuration is sufficient:

#### **For Debian:**

Alias /jarvis-tracker/ "/usr/share/jarvis/tracker/htdocs/"

#### **For Other Systems:**

```
Alias /jarvis-tracker/ "/opt/jarvis/tracker/htdocs/"
```
Configure Jarvis to recognise the tracker. Copy the tracker's example Jarvis application configuration file from "tracker/etc/tracker.xml" to the Jarvis etc directory:

#### **For Debian:**

cp /usr/share/jarvis/tracker/etc/tracker.xml /etc/jarvis/

#### **For Other Systems:**

cp /opt/jarvis/tracker/etc/tracker.xml /opt/jarvis/etc/

Edit the configuration file to ensure all the paths and other configuration are correct. Note that this example file comes with configuration to log Jarvis requests and errors into the tracker database.

Reload Apache's configuration, then point your browser at the following:

http://localhost/jarvis-tracker/

### **6.3.2 Installing Tracker Display Application Support Files**

The front-end for the demo application is written in JavaScript using the ExtJS and also utilises a number of other libraries for various features of the display application.

#### **ExtJS**

Please download the 3.3 release of ExtJS from<http://www.sencha.com/products/js/download.php> and install. The file "ext-all.js" should be accessible by the URL "/ext-3.3/ext-all.js". E.g the Apache configuration may be:

Alias /ext-3.3/ "/opt/extjs-3.3/"

#### **PROTOVIS**

To make the Protovis library available on your server, simply download the SVGWeb enabled Protovis 3.2 or later from<http://gitorious.org/~jlove/protovis/jloves-protovis>and unpack it on your machine. Then configure Apache to serve the protovis files through the alias "/protovis".

For example, if you have unpacked Protovis into "/opt/", then the path to protovis.js should be "/opt/protovis/protovis.js". The following Apache configuration is sufficient.

Alias /protovis/ "/opt/protovis-3.2/"

Note that this 3.2 release of Protovis does support IE.

#### **SHJS**

Similarly for SHJS, download the latest release of SHJS from<http://shjs.sourceforge.net/>and install. For example the Apache configuration may be:

Alias /shjs/ "/opt/shjs-0.6/"

#### **SIMILE**

Similarly for SIMILE, download the 3.3.1 SIMILE "timeline" library release from <http://code.google.com/p/simile-widgets/downloads/list>and install. For example the Apache configuration may be (assuming timeline\_js and timeline\_ajax are installed under /usr/share/javascript):

Alias /javascript/ "/usr/share/javascript/"

The home page for the SIMILE widget is [http://www.simile-widgets.org/timeline/.](http://www.simile-widgets.org/timeline/)

#### **6.3.3 Rebuilding Support Tables**

Included in the tracker database are a number of tables that are used by the display application for generating data for showing in the browser. These tables are the "calendar" and "day\_interval" tables.

Both these tables must have their data generated. The script "populate-generated-tables.pl" that can be found in the "tracker/db" directory can do this for you.

To use, you must first ensure that the Perl module Date::Calc is installed. Under some systems with apt-get, you can perform:

sudo apt-get install libdate-calc-perl

to do this for you.

Once this is installed, you can run the script directly:

 $|$ perl populate-generated-tables.pl

Note that this script uses the default tracker database configuration. If you need to update a different database, you will need to edit the script and alter the database the DBI handler loads.

If you have data that is not within the range Jan  $1<sup>st</sup>$  2008 to Jan  $1<sup>st</sup>$  2020, then you will need to edit the script further and alter the date range the 'calendar' table is generated for.

## **7 Demo Application**

## *7.1 Introduction*

A simple demonstration application is provided with Jarvis. This application uses an SQLite database. When installing the Debian packages, this demonstration is automatically configured and enabled and available under the address:

 $http://localhost/jarvis-demo/$ 

The following instructions are required only when not using the Debian package of Jarvis.

### *7.2 Complete Basic Jarvis Configuration*

First, ensure that Jarvis itself is available via the /jarvis-agent/ URL. Access the following URL:

```
http://localhost/jarvis-agent/
```
Verify that you receive the response...

Missing app name. Send /jarvis-agent/<app>[/<dataset>[/<arg1>...]] in URI!

### *7.3 The Demo Database File*

Take a copy of the database to a directory writable by the Apache user. For example:

```
# mkdir p /var/lib/jarvis/demo/
# cp /opt/jarvis/demo/db/demo-empty .db /var/lib/jarvis/demo/demo.db
# chown wwwdata:wwwdata /var/lib/jarvis/demo/demo.db
```
If this is not done correctly, you will see the error "Attempt to write to a read-only database" when saving changes via the demo screen.

### *7.4 Configure Demo Web-Service*

Install the demo.xml Jarvis application configuration file:

```
cp /opt/jarvis/demo/etc/demo.xml /opt/jarvis/etc/demo.xml
```
In Apache configuration create an alias to the Jarvis demo htdocs:

```
Alias /jarvis-demo/ "/opt/jarvis/demo/htdocs/"
```
Change the default values configured in demo.xml to match your installation:

- Location of the demo database file. Default is /var/lib/jarvis/demo/demo.db.
- Location of the datasets configuration. Default is /usr/share/jarvis/demo/dataset.
- Location of the session files. Default is /var/lib/jarvis/demo/sessions.
- Location of the plugin file. Default is /usr/share/jarvis/demo.